# **E**hipsmall

Chipsmall Limited consists of a professional team with an average of over 10 year of expertise in the distribution of electronic components. Based in Hongkong, we have already established firm and mutual-benefit business relationships with customers from,Europe,America and south Asia,supplying obsolete and hard-to-find components to meet their specific needs.

With the principle of "Quality Parts,Customers Priority,Honest Operation,and Considerate Service",our business mainly focus on the distribution of electronic components. Line cards we deal with include Microchip,ALPS,ROHM,Xilinx,Pulse,ON,Everlight and Freescale. Main products comprise IC,Modules,Potentiometer,IC Socket,Relay,Connector.Our parts cover such applications as commercial,industrial, and automotives areas.

We are looking forward to setting up business relationship with you and hope to provide you with the best service and solution. Let us make a better world for our industry!

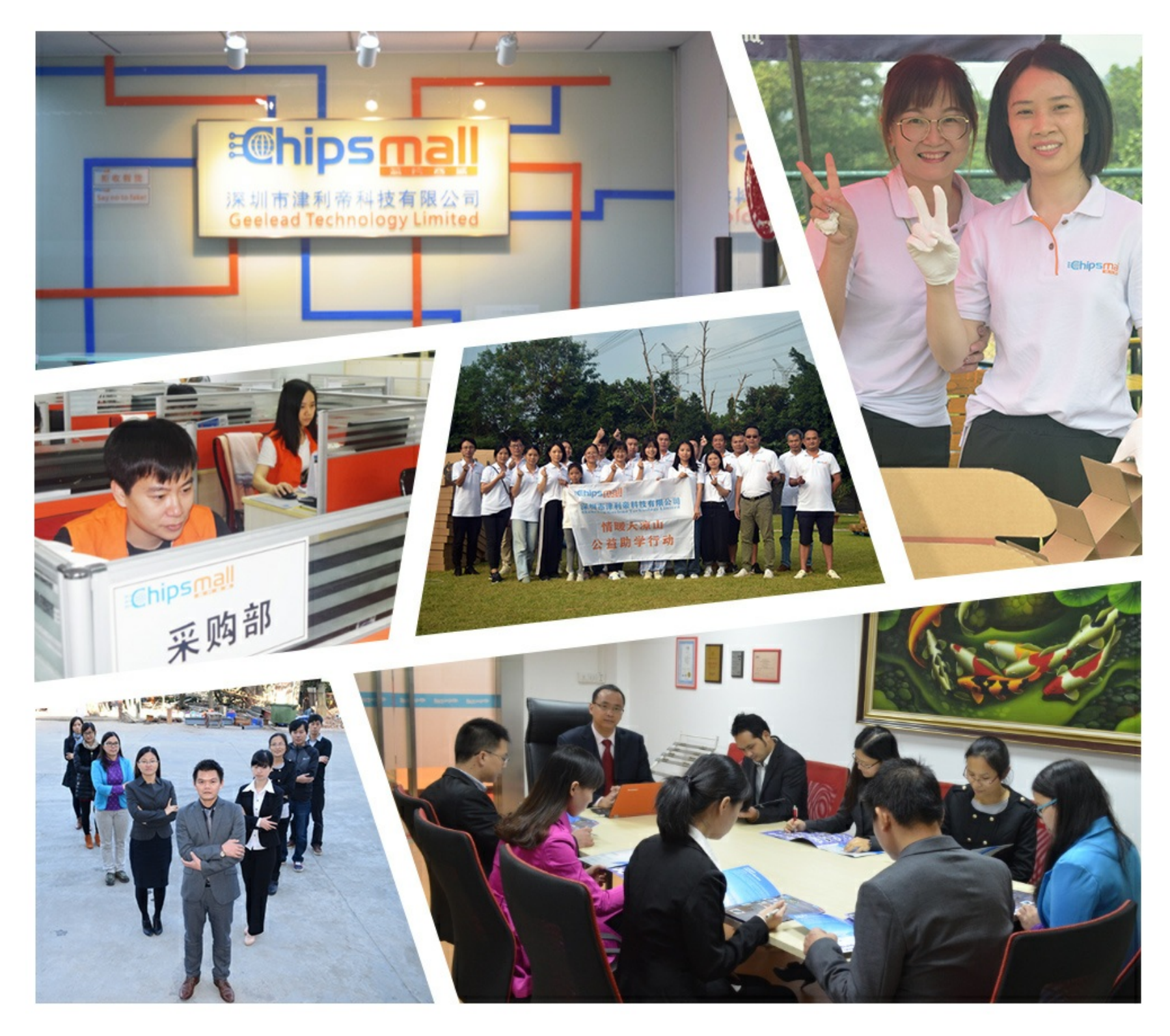

### Contact us

Tel: +86-755-8981 8866 Fax: +86-755-8427 6832 Email & Skype: info@chipsmall.com Web: www.chipsmall.com Address: A1208, Overseas Decoration Building, #122 Zhenhua RD., Futian, Shenzhen, China

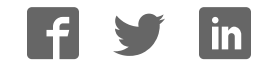

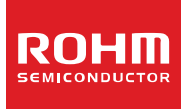

## **Low Duty LCD Segment Driver for Automotive Application**<br>BU91797xxx-M Series MAX 144 Segments (SEG36>

**MAX 144 Segments (SEG36×COM4)** 

#### **General Description**

BU91797MUF-M and BU91797FUV-M are a 1/4 duty general-purpose LCD driver that can be used for automotive applications and can drive up to 144 LCD Segments.

It can support operating temperature of up to +105°C and qualified for AEC-Q100 Grade2, as required for automotive applications.

Wettable flank QFN package is suitable for small footprint applications and provides significant advantages in inspectability and solder joint reliability.

### **Features**

- AEC-Q100 Qualified (Note)
- Integrated RAM for Display Data (DDRAM): 36 x 4 bit (Max 144 Segment)
- LCD Drive Output:
- 4 Common Output, Max 36 Segment Output
- Integrated Buffer AMP for LCD Driving
- Integrated Oscillator Circuit
- No External Components
- **Low Power Consumption Design** (Note) Grade 2

#### **Applications**

- Instrument Clusters
- Climate Controls<br>Car Audios / Bad
- Car Audios / Radios<br>■ Metering
- Metering
- **NHite Goods**
- **Healthcare Products**
- Battery Operated Applications
- etc.

#### **Typical Application Circuit**

#### **Key Specifications**

- Supply Voltage Range: +2.5V to +6.0V<br>■ Operating Temperature Range: -40°C to +105°C ■ Operating Temperature Range: -40°C to +105°C<br>■ Max Segments: 144Segments ■ Max Segments: 144Segments: 144Segments<br>■ Display Duty: 1/4 Display Duty: 1/4<br>Bias: 1/3
- 
- $\blacksquare$  Bias:  $\blacksquare$  1/3 ■ Interface: 2wire Serial Interface

#### **Special Characteristics**

- ESD(HBM): ±2000V
- Latch-up Current:

**Package** W (Typ) x D (Typ) x H (Max)

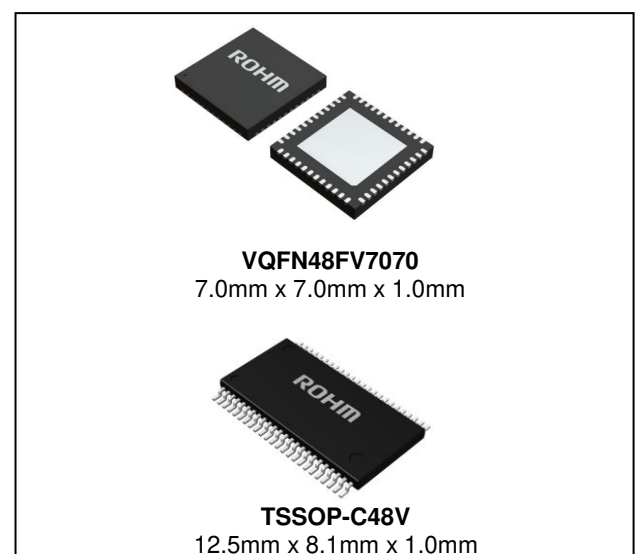

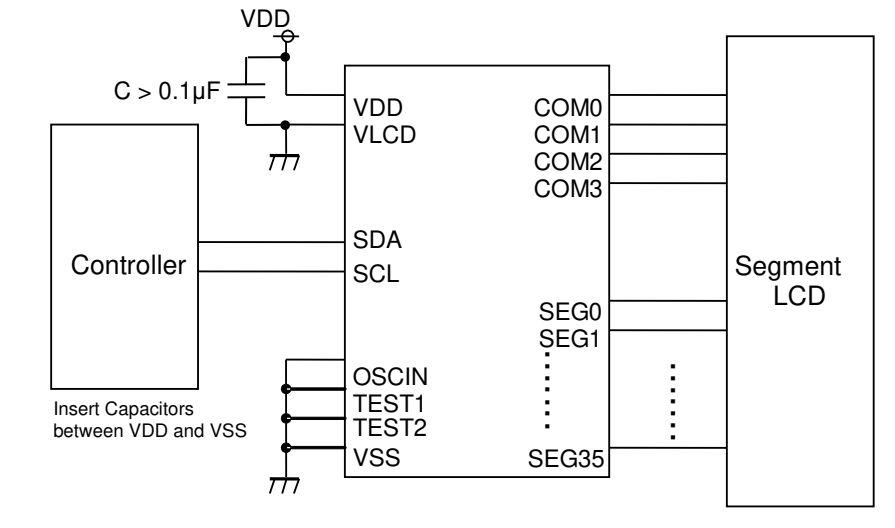

Internal Clock Mode Figure 1. Typical Application Circuit

〇Product structure : Silicon monolithic integrated circuit 〇This product is not designed protection against radioactive rays.

#### **Block Diagram / Pin Configuration / Pin Description**

#### **BU91797MUF-M**

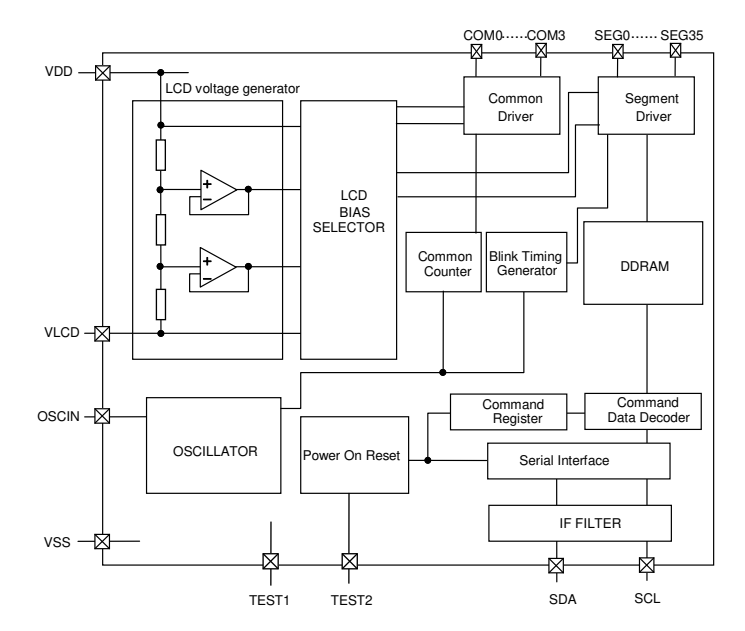

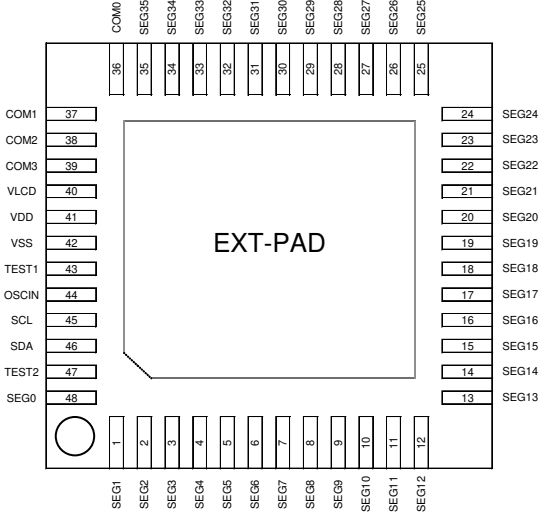

Figure 2. Block Diagram Figure 3. Pin Configuration (TOP VIEW)

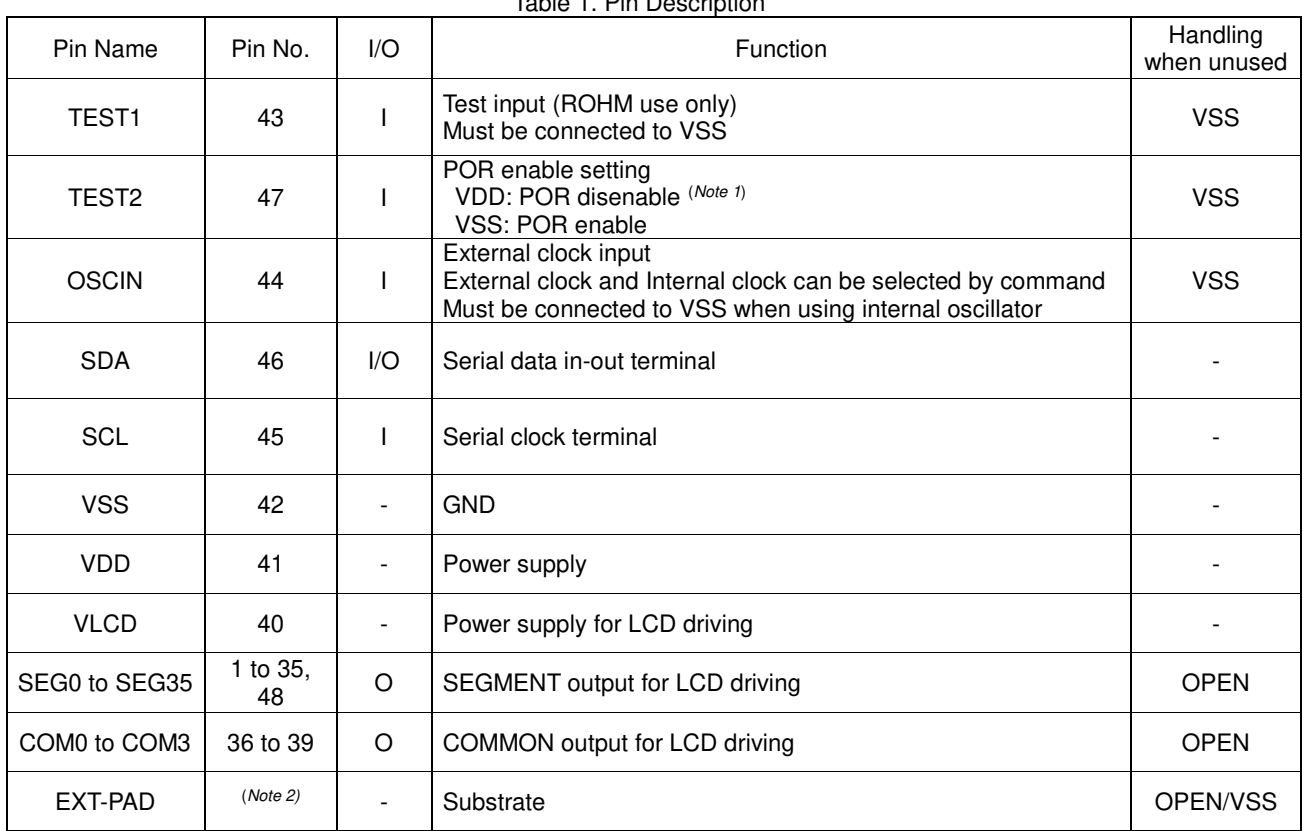

Table 1. Pin Description

(Note 1) This function is guaranteed by design, not tested in production process. Software Reset is necessary to initialize IC in case of TEST2=VDD. (Note 2) To radiate heat, Contact a board with the EXT-PAD which is located at the bottom side of VQFN48FV7070 package.

Supply VSS level or Open state as the input condition for this PAD.

#### **Block Diagram / Pin Configuration / Pin Description – continued**

#### **BU91797FUV-M**

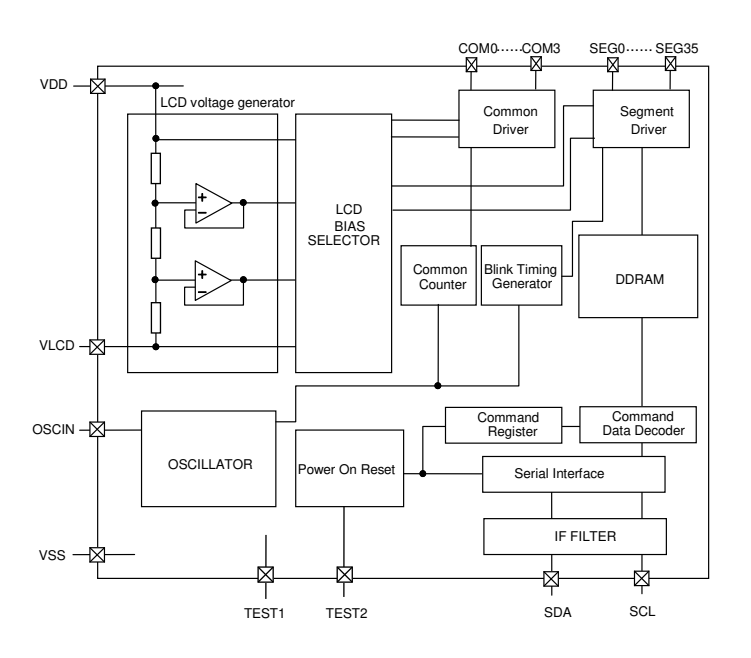

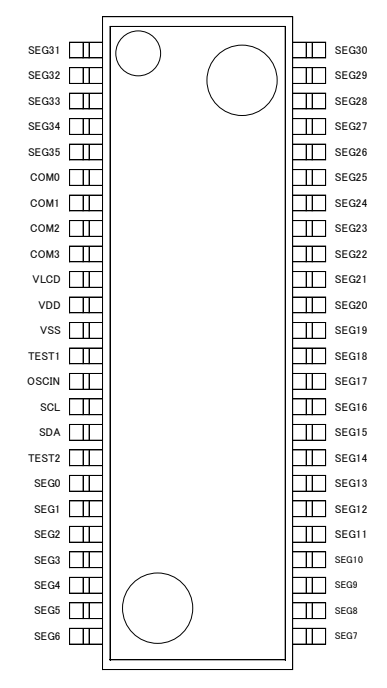

Figure 4. Block Diagram Figure 5. Pin Configuration (TOP VIEW)

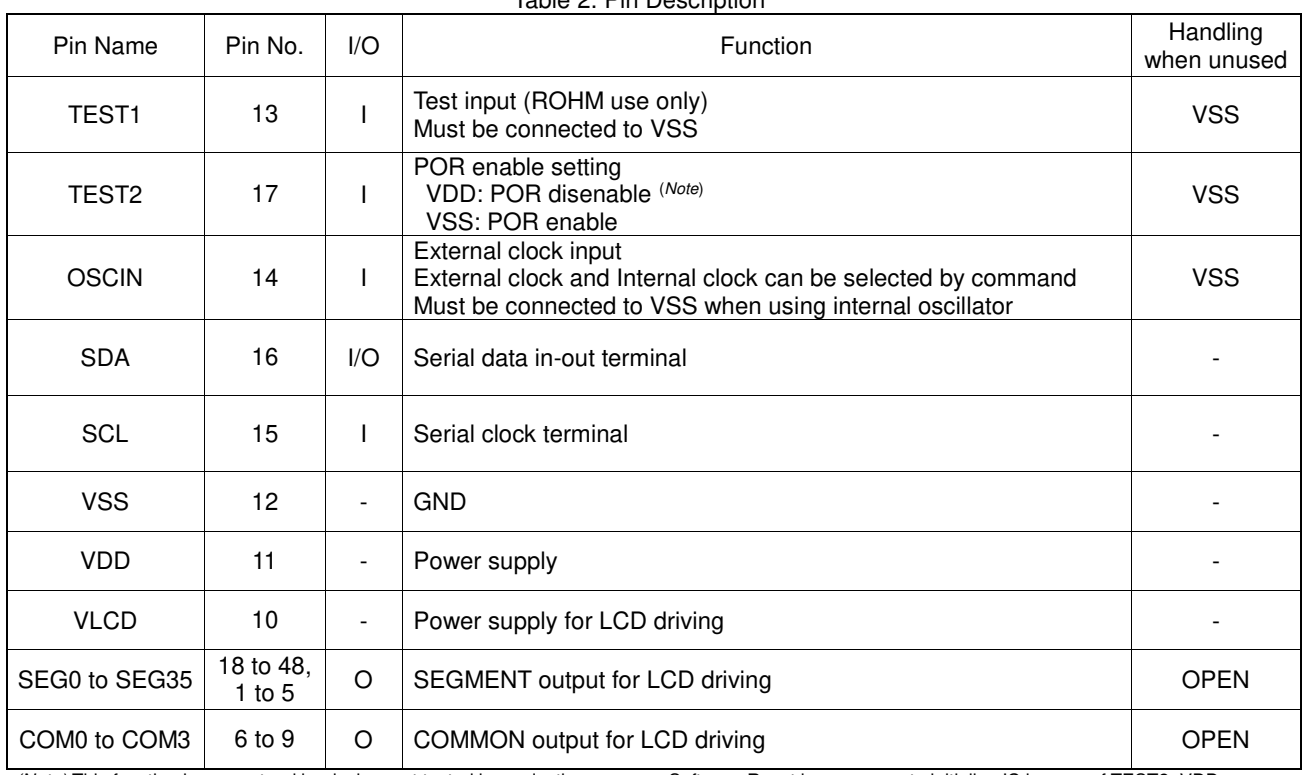

Table 2. Pin Description

(Note) This function is guaranteed by design, not tested in production process. Software Reset is necessary to initialize IC in case of TEST2=VDD.

#### **Absolute Maximum Ratings (VSS=0V)**

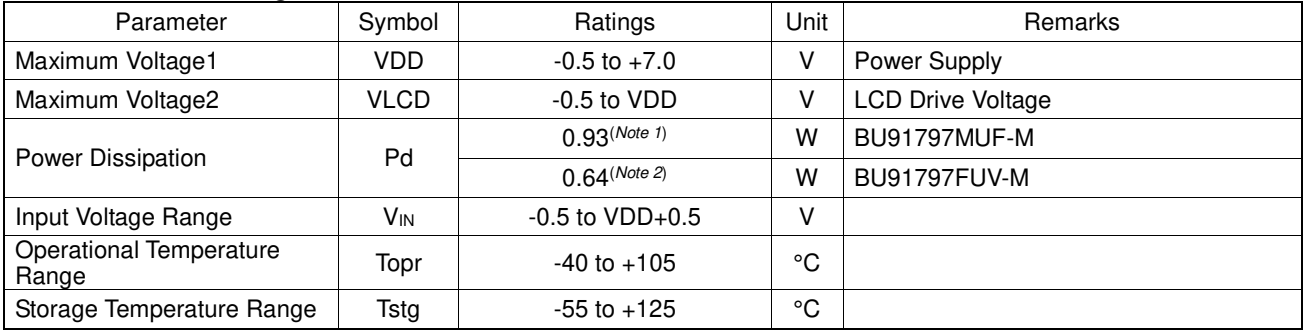

(Note 1) Derate by 9.3mW/°C when operating above Ta=+25°C (when mounted in ROHM's standard board).

(Note 2) Derate by 6.4mW/°C when operating above Ta=+25°C (when mounted in ROHM's standard board).

**Caution:** Operating the IC over the absolute maximum ratings may damage the IC. The damage can either be a short circuit between pins or an open circuit between pins and the internal circuitry. Therefore, it is important to consider circuit protection measures, such as adding a fuse, in case the IC is operated over the absolute maximum ratings.

#### **Recommended Operating Conditions (Ta=-40°C to +105°C, VSS=0V)**

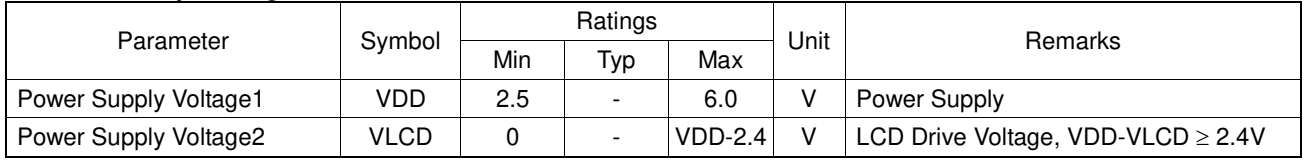

#### **Electrical Characteristics**

DC Characteristics (VDD=2.5V to 6.0V, VLCD=0V, VSS=0V, Ta=-40°C to +105°C, unless otherwise specified)

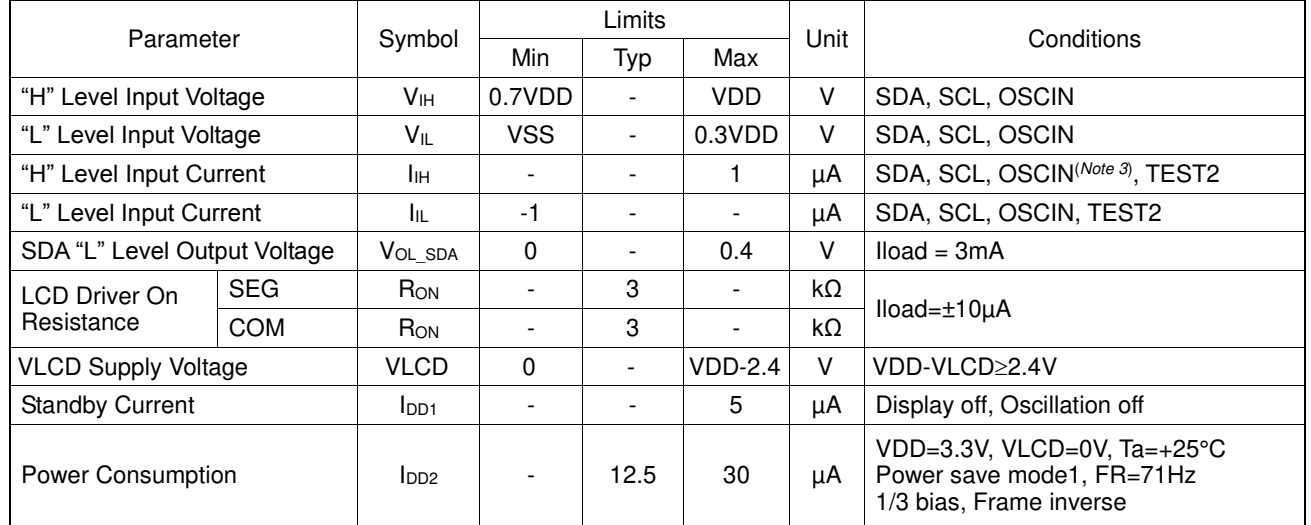

(Note 3) For external clock mode only.

#### **Electrical Characteristics – continued**

<span id="page-5-0"></span>Oscillation Characteristics (VDD=2.5V to 6.0V, VLCD=0V, VSS=0V, Ta=-40°C to +105°C, unless otherwise specified)

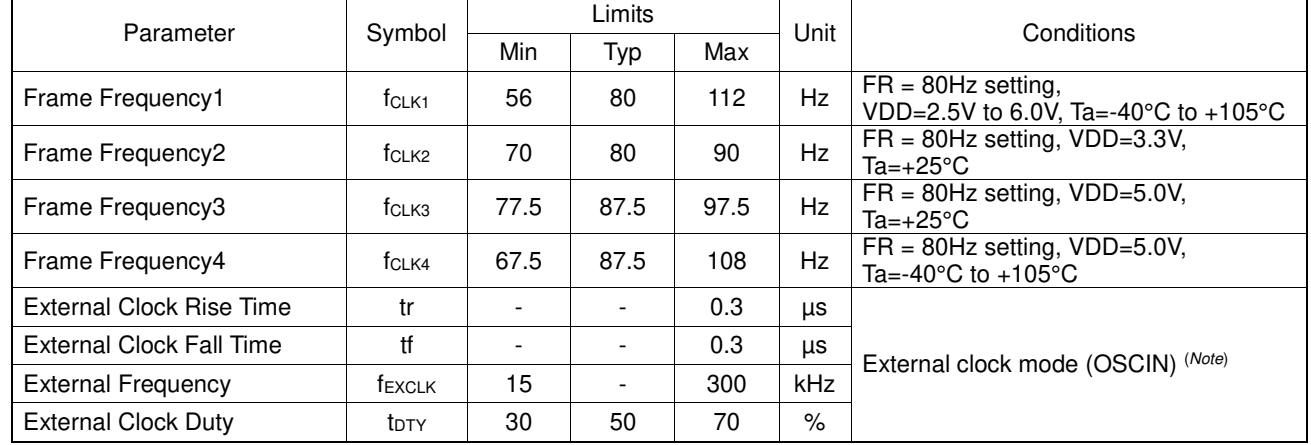

(Note) <Frame frequency calculation at external clock mode>

DISCTL 80HZ setting: Frame frequency [Hz] = external clock [Hz] / 512

 DISCTL 71HZ setting: Frame frequency [Hz] = external clock [Hz] / 576 DISCTL 64HZ setting: Frame frequency [Hz] = external clock [Hz] / 648

DISCTL 53HZ setting: Frame frequency [Hz] = external clock [Hz] / 768

#### [Reference Data]

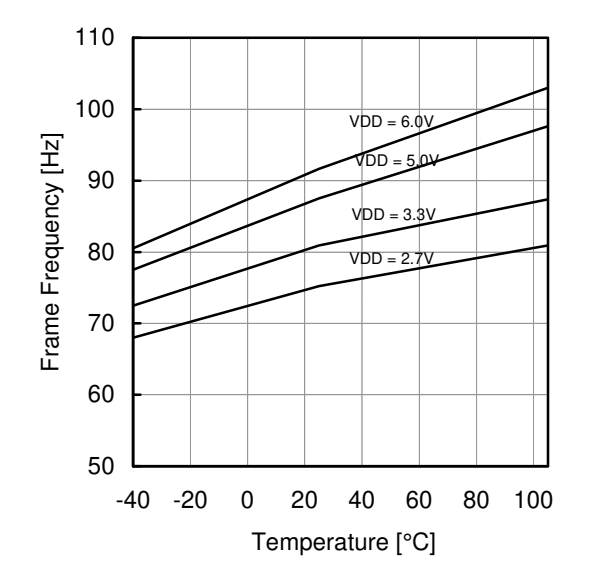

Figure 6. Frame Frequency Typical Temperature Characteristics

#### **Electrical Characteristics - continued**

<span id="page-6-0"></span>MPU interface Characteristics (VDD=2.5V to 6.0V, VLCD=0V, VSS=0V, Ta=-40°C to +105°C, unless otherwise specified)

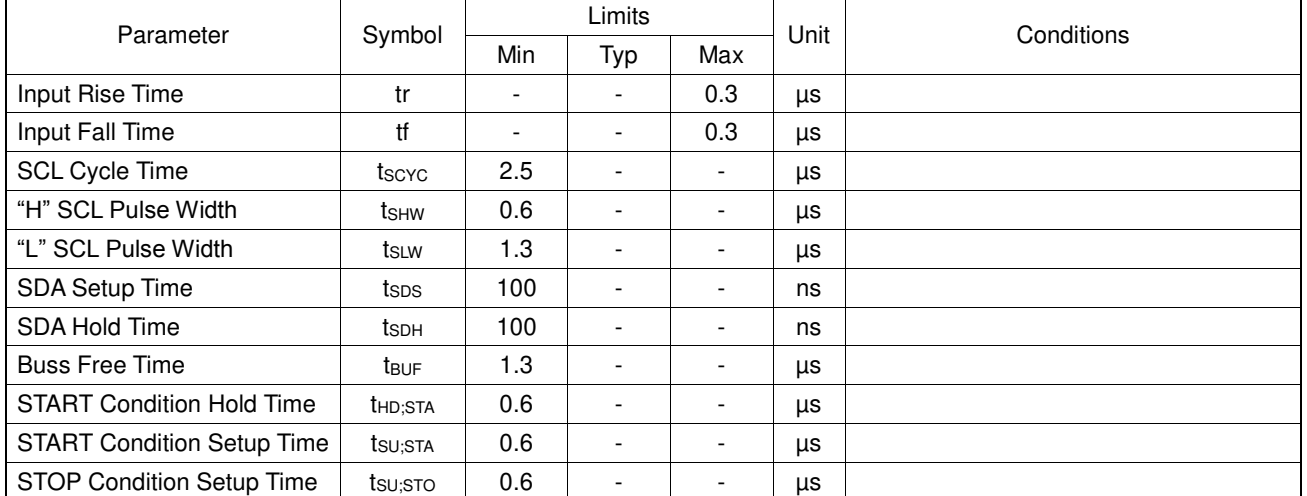

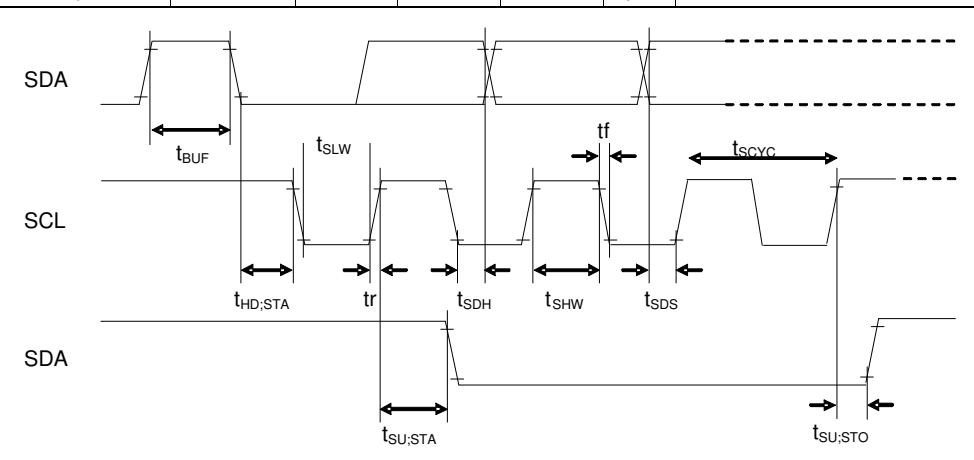

Figure 7. Interface Timing

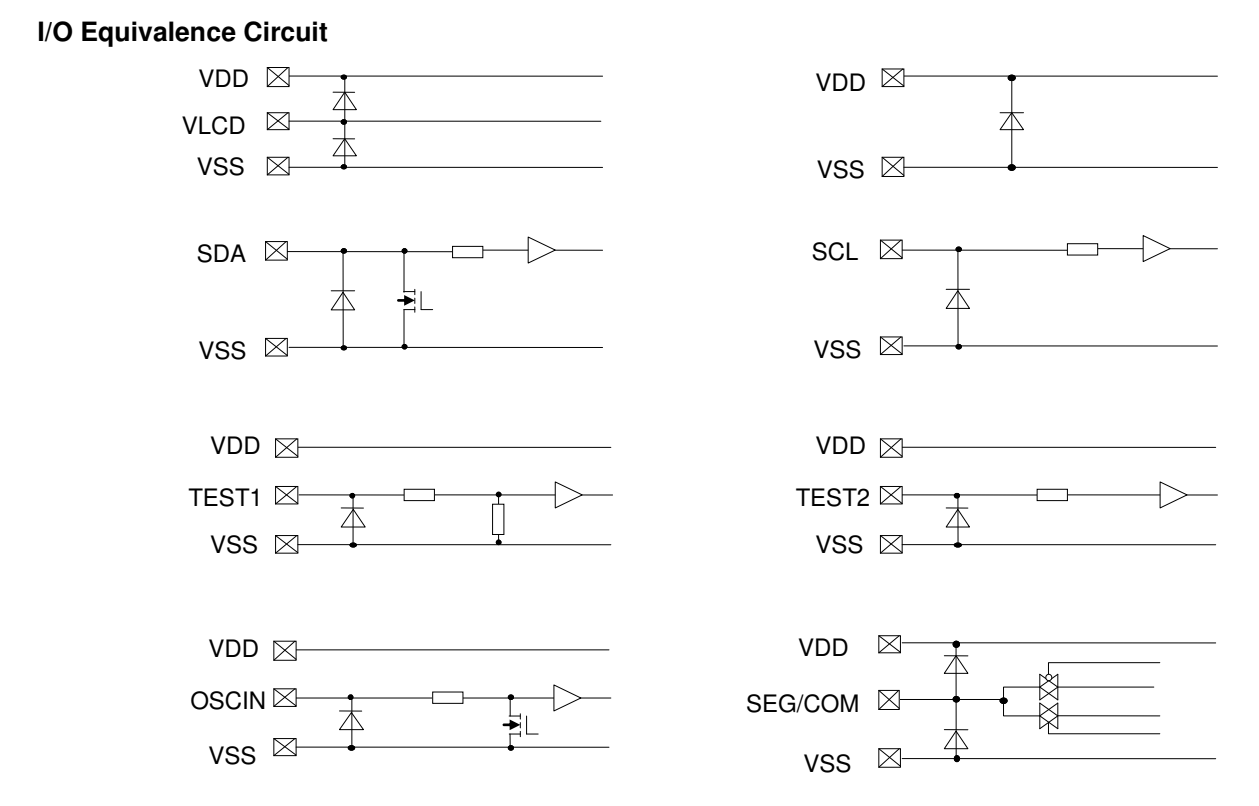

Figure 8 I/O Equivalence Circuit

VDD

#### **Application Example**

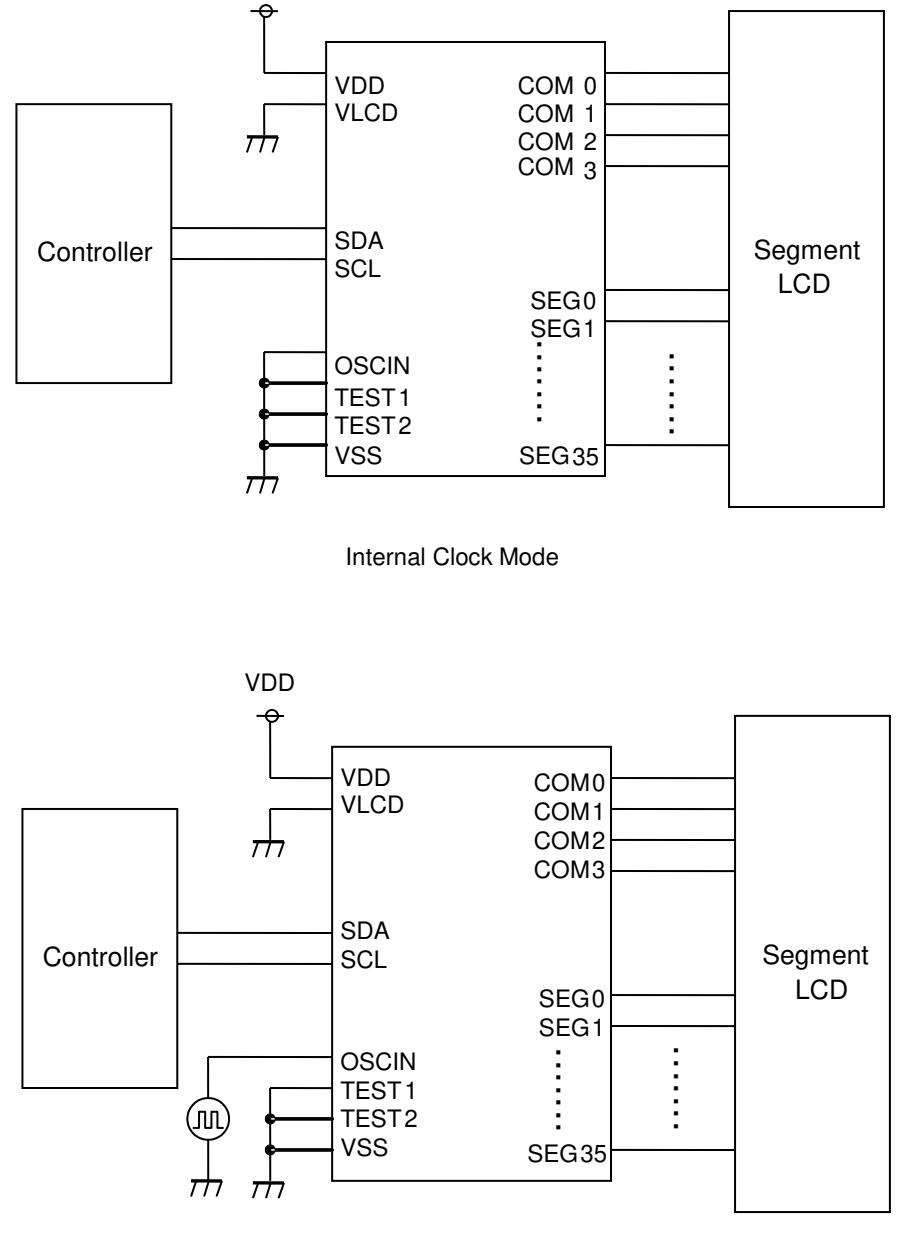

External Clock Mode

Figure 9. Example of Application Circuit

#### **Functional Descriptions**

#### <span id="page-8-0"></span>**Command / Data Transfer Method**

BU91797MUF-M and BU91797FUV-M are controlled by 2wire signal (SDA, SCL).

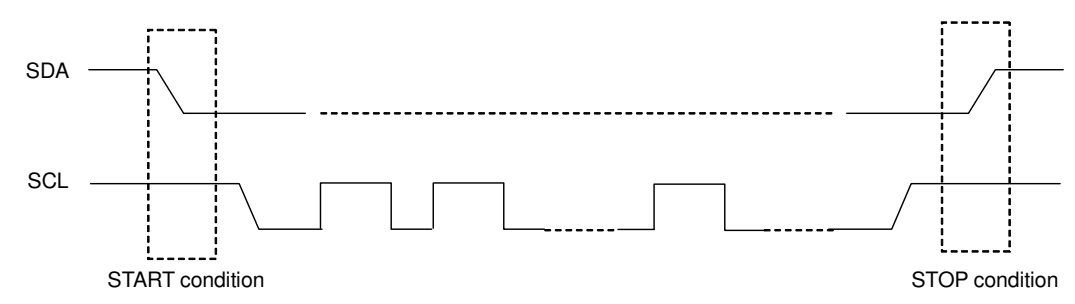

Figure 10. 2 wire Command / Data Transfer Format

It is necessary to generate START and STOP condition when sending command or Display Data through this 2 wire serial interface.

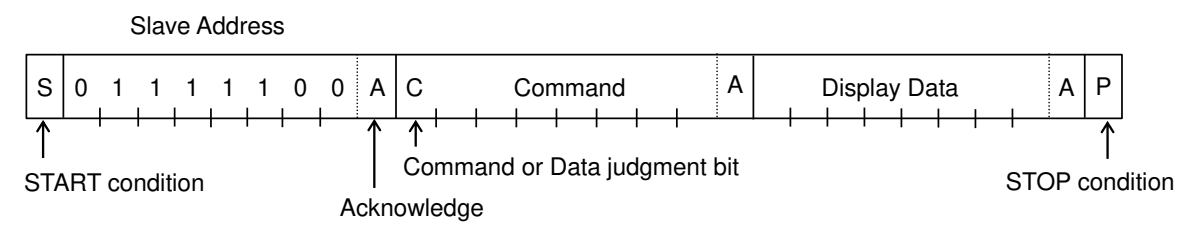

Figure 11. Interface Protcol

Slave Address = "01111100": Write Mode

The following procedure shows how to transfer command and Display Data.

- (1) Generate "START condition".
- (2) Issue Slave Address.
- (3) Transfer command and Display Data.
- (4) Generate "STOP condition"

#### **Acknowledge (ACK)**

Data format is comprised of 8 bits, Acknowledge bit is returned after sending 8-bit data.

After the transfer of 8-bit data (Slave Address, Command, Display Data), release the SDA line at the falling edge of the 8th clock. The SDA line is then pulled "Low" until the falling edge of the 9th clock SCL.

(Output cannot be pulled "High" because of open drain NMOS).

If acknowledge function is not required, keep SDA line at "Low" level from 8th falling edge to 9th falling edge of SCL.

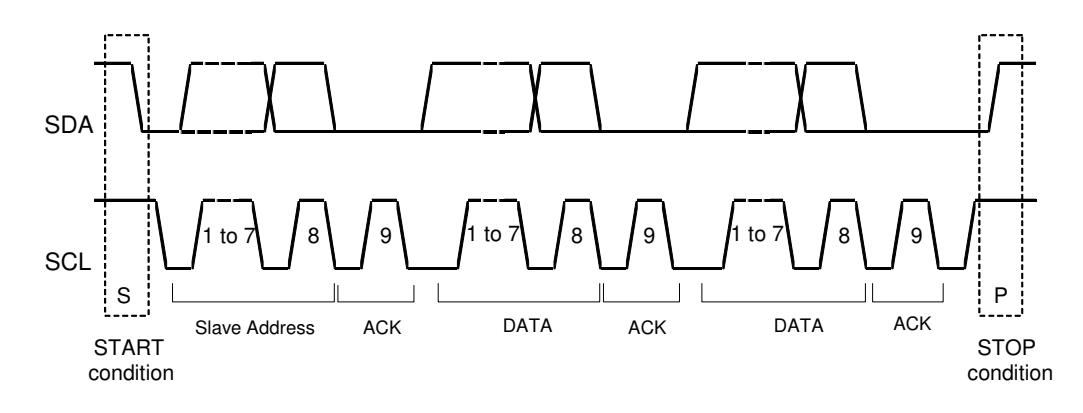

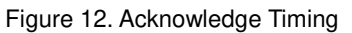

#### **Command Transfer Method**

Issue Slave Address ("01111100") after generating "START condition". The 1<sup>st</sup> byte after Slave Address always becomes command input. MSB ("command or data judge bit") of command decide to next data is command or Display Data. When set "command or data judge bit"='1', next byte will be command. When set "command or data judge bit"='0', next byte data is Display Data.

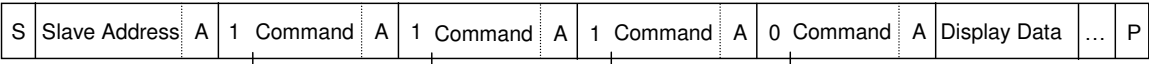

It cannot accept input command once it enters into Display Data transfer state.

In order to input command again it is necessary to generate "START condition".

If "START condition" or "STOP condition" is sent in the middle of command transmission, command will be cancelled.

If Slave Address is continuously sent following "START condition", it remains in command input state.

"Slave Address" must be sent right after the "START condition".

When Slave Address cannot be recognized in the first data transmission, no Acknowledge bit is generated and next transmission will be invalid. When data is invalid status, if "START condition" is transmitted again, it will return to valid status.

Consider the MPU interface characteristic such as Input rise time and Setup/Hold time when transferring command and data (Refer to [MPU Interface Characteristics\)](#page-6-0).

#### **Write Display and Transfer Method**

BU91797MUF-M and BU91797FUV-M have Display Data RAM (DDRAM) of 36×4=144bit. The relationship between data input and Display Data, DDRAM Data and address are as follows;

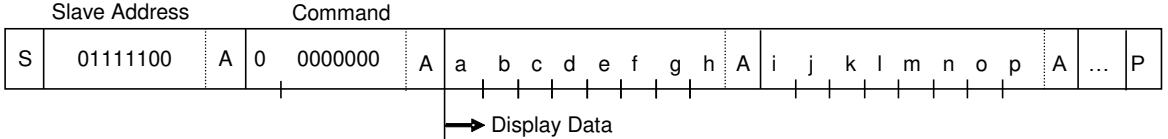

8-bit data is stored in DDRAM. ADSET command specifies the address to be written, and address is automatically incremented in every 4-bit data.

Data can be continuously written in DDRAM by transmitting data continuously.

When RAM data is written successively, after writing RAM data to 23h (SEG35), the address is returned to 00h (SEG0) by the auto-increment function.

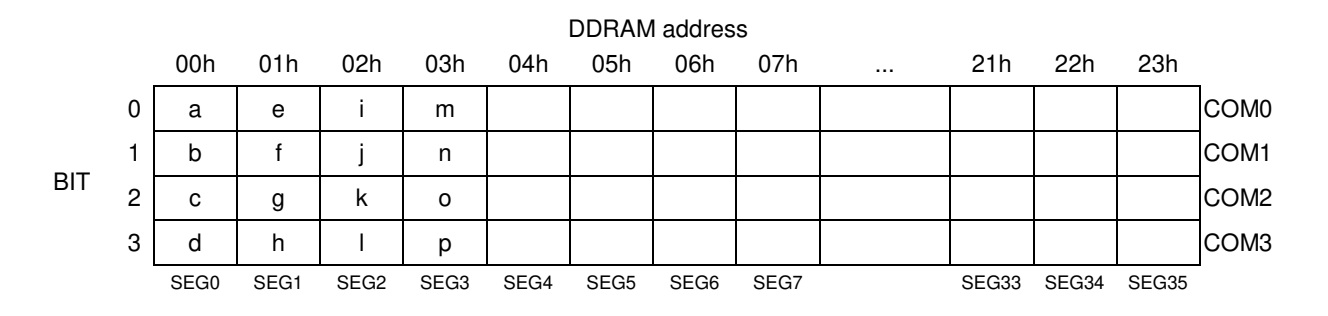

Display Data is written to DDRAM every 4-bit data. No need to wait for ACK bit to complete data transfer.

#### **Oscillator**

The clock signals for logic and analog circuit can be generated from internal oscillator or external clock. If internal oscillator circuit is used, OSCIN must be connected to VSS level. When using external clock mode, input external clock to OSCIN terminal after ICSET command setting.

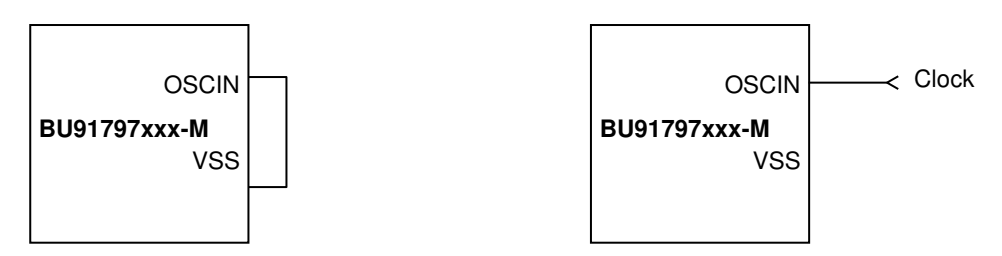

Figure 13. Internal Clock Mode Figure 14. External Clock Mode

#### **LCD Driver Bias Circuit**

BU91797MUF-M and BU91797FUV-M generate LCD driving voltage with on-chip Buffer AMP. And it can drive LCD at low power consumption. Line or frame inversion can be set by DISCTL command. Refer to the "[LCD Driving Waveform](#page-13-0)" for each LCD bias setting.

#### **Blink Timing Generator**

BU91797MUF-M and BU91797FUV-M have Blink function. Blink mode is asserted by BLKCTL command. The Blink frequency varies depending on fcLK characteristics at internal clock mode. Refer to [Oscillation Characteristics](#page-5-0) for fcLK.

#### **Reset Initialize Condition**

Initial condition after executing Software Reset is as follows.

- Display is OFF.
- DDRAM address is initialized (DDRAM Data is not initialized).

Refer to [Command Description](#page-11-0) for initial value of registers.

#### **Command / Function List**

Description List of Command / Function

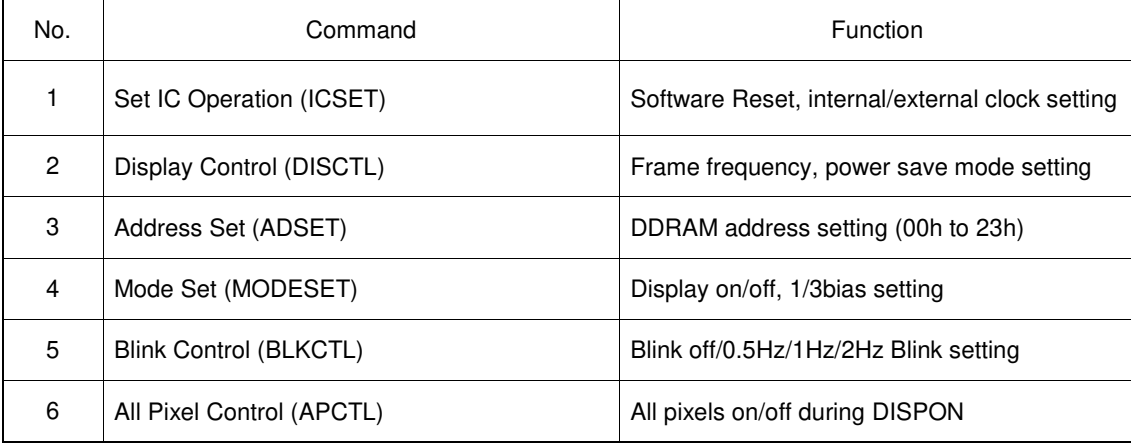

#### <span id="page-11-0"></span>**Detailed Command Description**

D7 (MSB) is a command or data judgment bit. Refer to [Command / Data Transfer Method.](#page-8-0)

- C: 0: Next byte is RAM write data.
	- 1: Next byte is command.

#### **Set IC Operation (ICSET)**

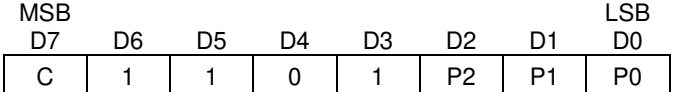

P2: MSB data of DDRAM address. Refer to "[ADSET](#page-12-0)" command.

Set software reset execution.

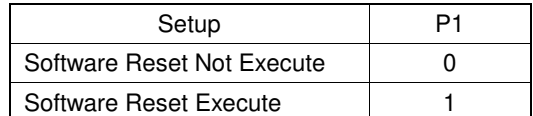

When "Software Reset" is executed, BU91797MUF-M and BU91797FUV-M are reset to initial condition.

(Refer to Reset initialize condition)

Don't set Software Reset (P1) with P2, P0 at the same time.

Set oscillator mode

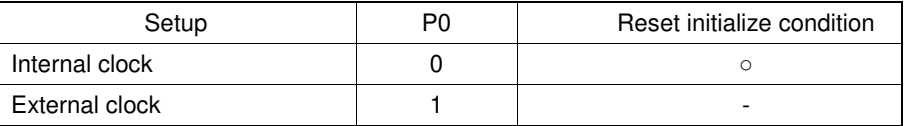

Internal clock mode: OSCIN must be connected to VSS level.

External clock mode: Input external clock to OSCIN terminal.

<Frame frequency Calculation at external clock mode>

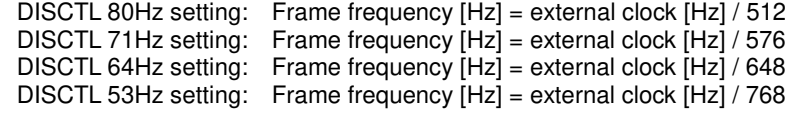

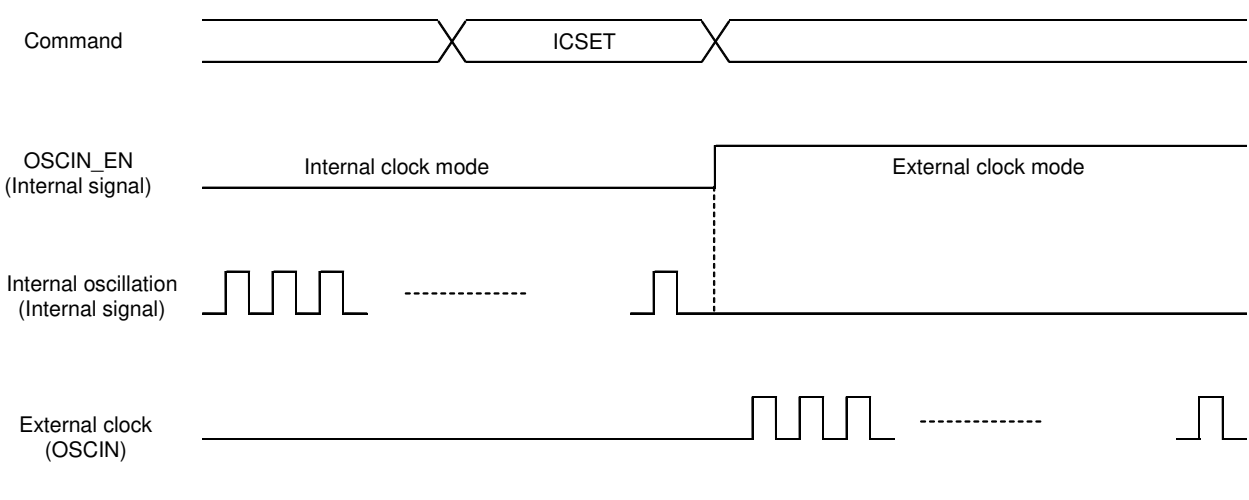

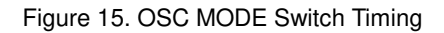

#### **Display Control (DISCTL)**

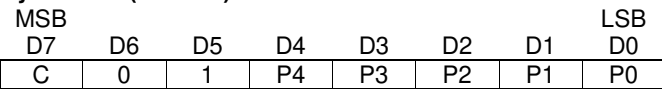

#### Set Power save mode FR.

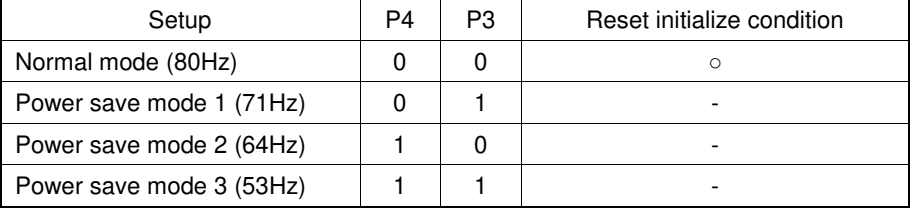

Power consumption is reduced in the following order:

Normal mode > Power save mode1 > Power save mode 2 > Power save mode 3

#### Set LCD drive waveform.

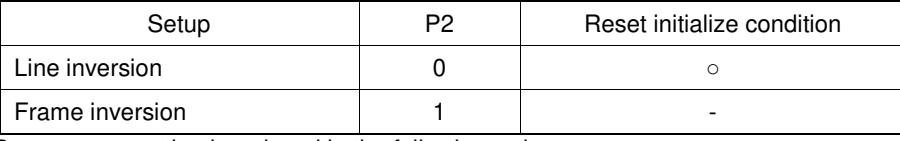

Power consumption is reduced in the following order:

Line inversion > Frame inversion

Typically, when driving large capacitance LCD, Line inversion will increase the influence of crosstalk. Regarding driving waveform, refer t[o LCD Driving Waveform.](#page-13-0) 

#### Set Power save mode SR.

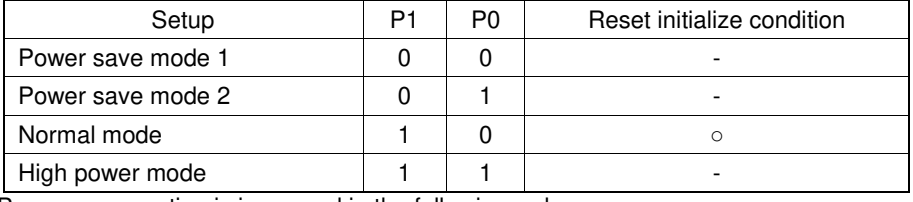

Power consumption is increased in the following order:

Power save mode 1 < Power save mode 2 < Normal mode < High power mode Use VDD- VLCD ≥ 3.0V in High power mode condition.

(Reference current consumption data)

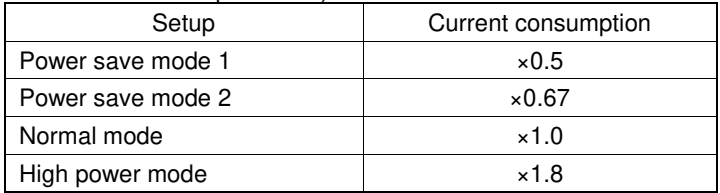

The data above is for reference only. Actual consumption depends on Panel load.

#### <span id="page-12-0"></span>**Address Set (ADSET)**

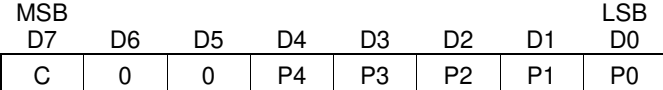

The range of address can be set from 000000 to 100011(bin).

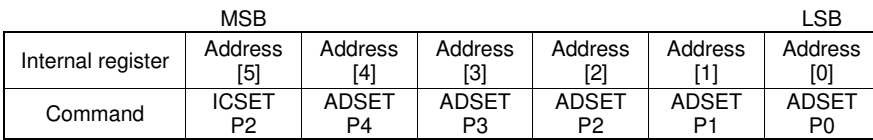

Address [5:0]: MSB bit is specified as ICSET P2 and [4:0] are specified as ADSET P4 to P0. Don't set out of range address, otherwise address will be set to 000000.

#### **Mode Set (MODESET)**

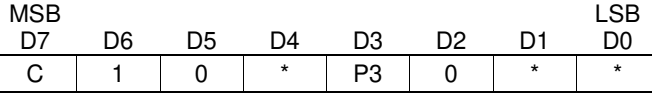

(\*: Don't care)

Set display off and on.

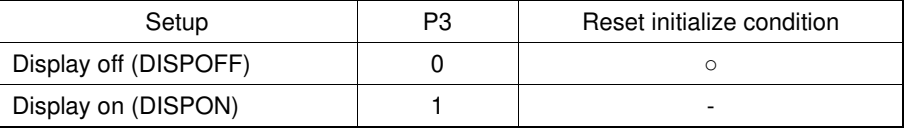

Display off: Regardless of DDRAM data, all SEGMENT and COMMON output will be stopped after 1frame of OFF data write. Display off mode will be disabled after Display on command.<br>Display on: SEGMENT and COMMON output will be active and start to read the Display

SEGMENT and COMMON output will be active and start to read the Display Data from DDRAM.

Set bias level

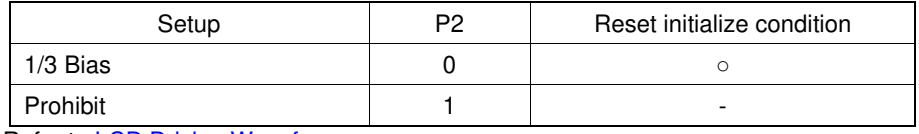

Refer to **LCD Driving Waveform**.

#### **Blink Control (BLKCTL)**

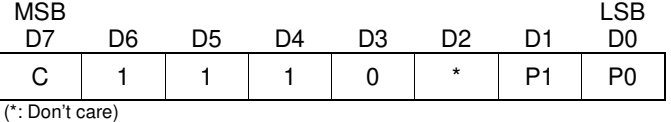

Set Blink mode.

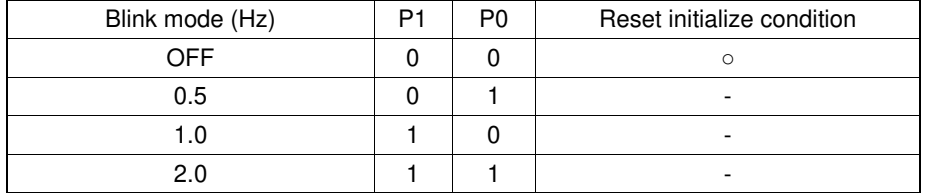

The Blink frequency varies depending on fcLK characteristics at internal clock mode. Refer to [Oscillation Characteristics](#page-5-0) for fcLK.

#### **All Pixel Control (APCTL)**

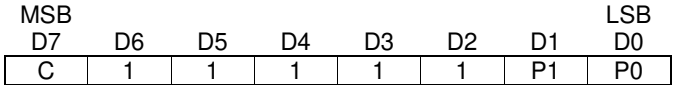

All display set ON, OFF

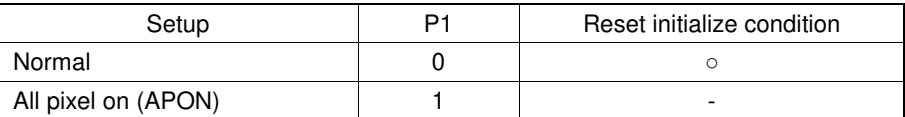

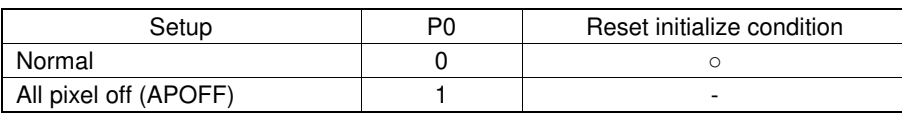

All pixels on: All pixels are ON regardless of DDRAM data. All pixels off: All pixels are OFF regardless of DDRAM data.

<span id="page-13-0"></span>This command is valid in Display on status. The data of DDRAM is not changed by this command. If set both P1 and P0 ="1", APOFF will be selected.

#### **LCD Driving Waveform**

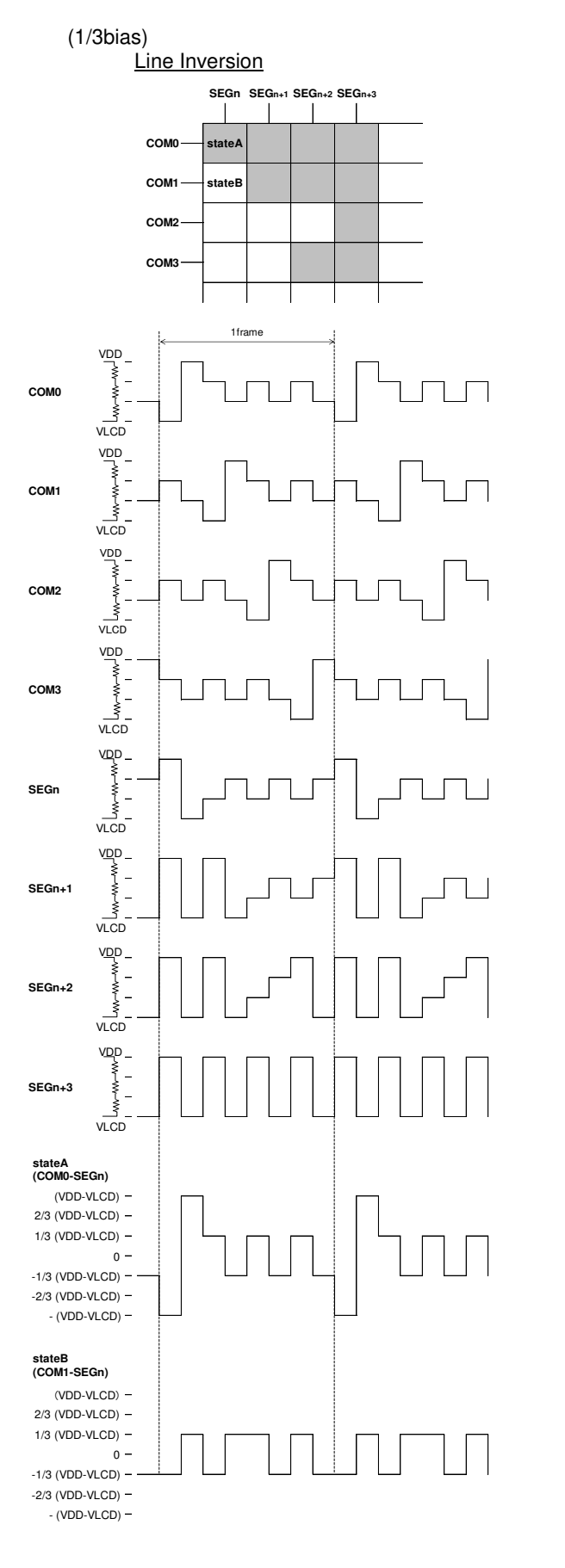

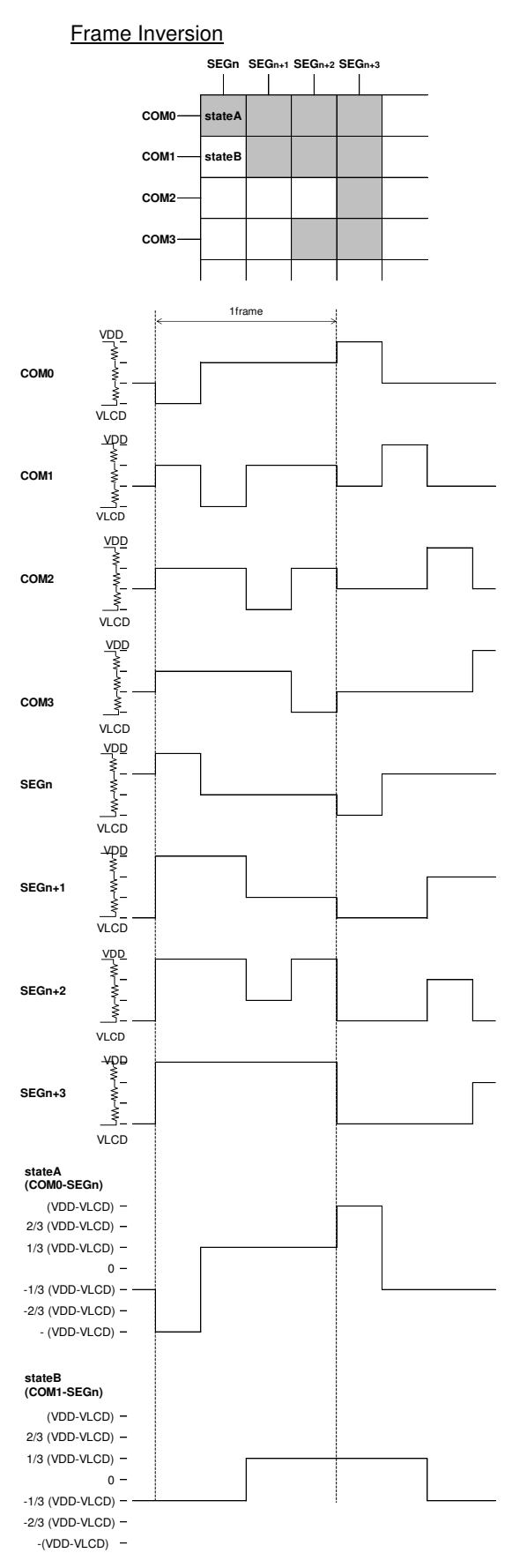

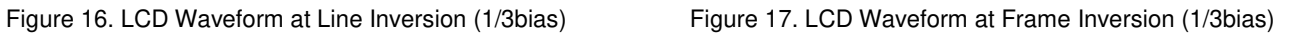

### **Example of Display Data**

<span id="page-15-0"></span>If LCD layout pattern is like [Figure](#page-15-0) 18 and [Figure](#page-15-1) 19, and display pattern is like [Figure](#page-15-2) 20, Display Data will be shown as below.

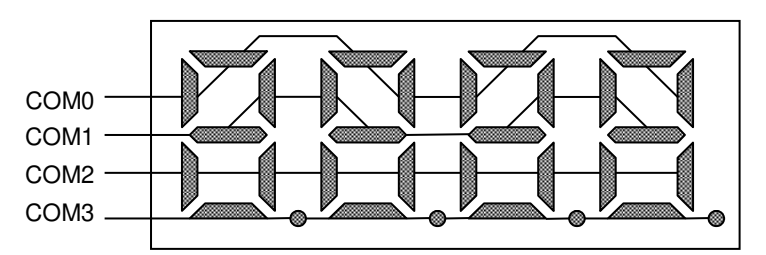

Figure 18. Example COM Line Pattern

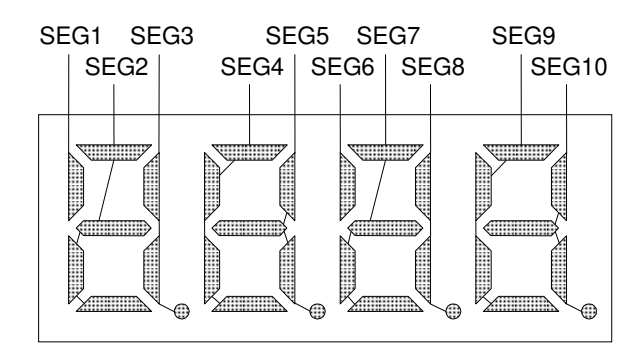

Figure 19. Example SEG Line Pattern

<span id="page-15-1"></span>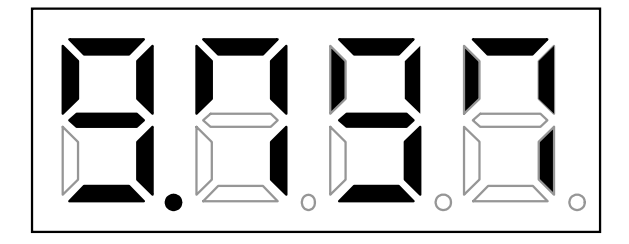

Figure 20. Example Display Pattern

<span id="page-15-2"></span><DDRAM data mapping in [Figure](#page-15-2) 20 display pattern>

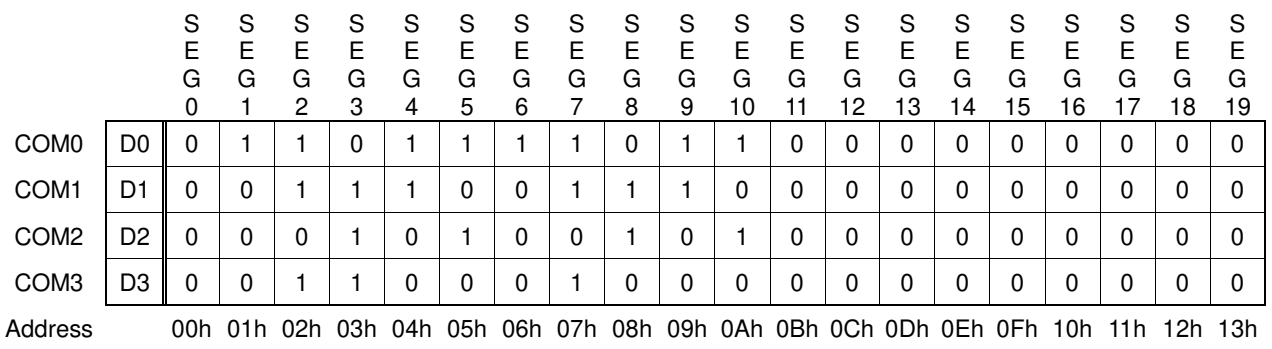

#### **Initialize Sequence**

Follow the Power-on sequence below to initialize condition.

Power on ↓ STOP condition ↓ START condition ↓ Issue Slave Address ↓ Execute Software Reset by sending ICSET command.

After Power-on and before sending initialize sequence, each register value, DDRAM address and DDRAM Data are random.

#### **Start Sequence**

Start Sequence Example1

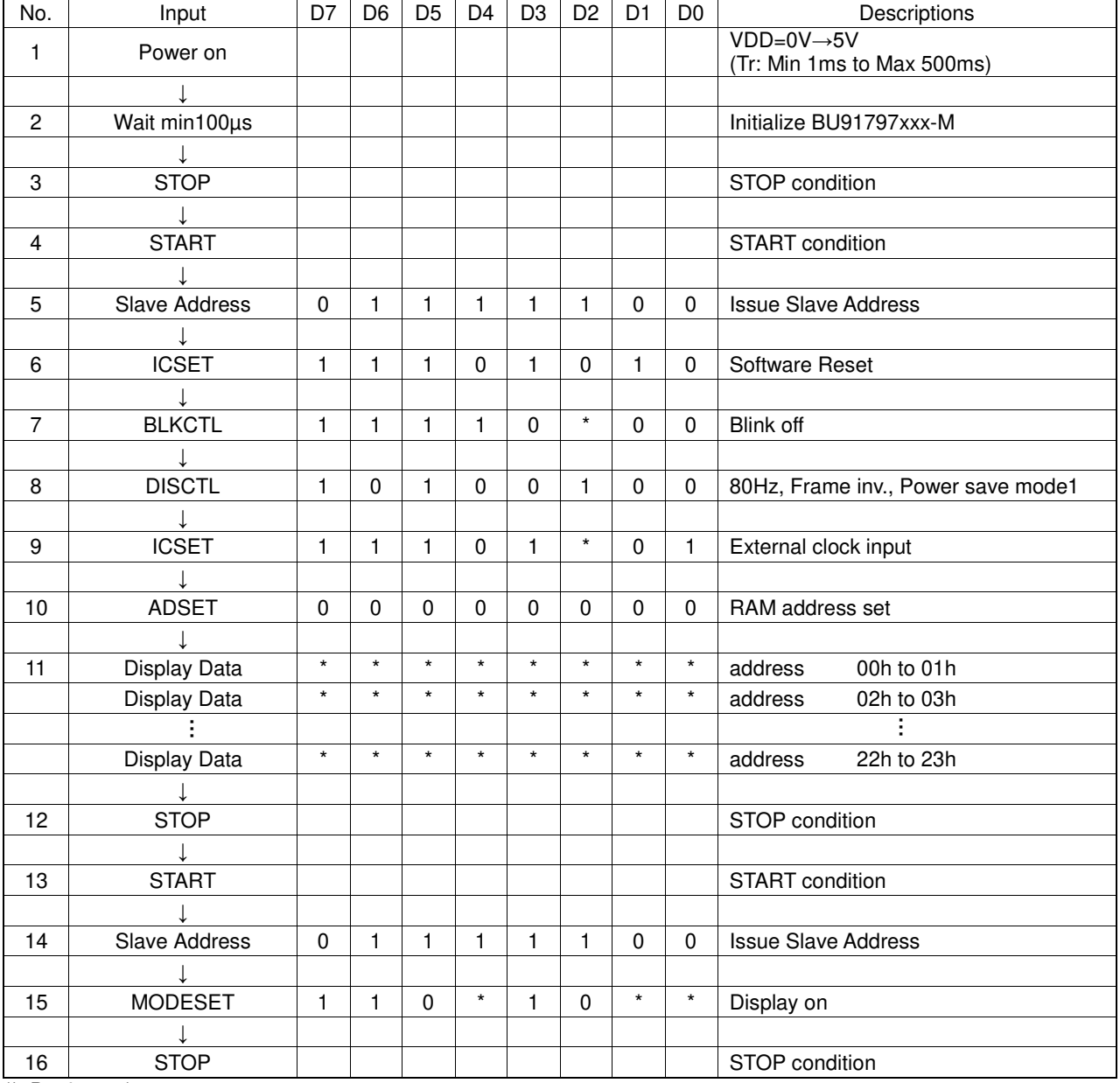

(\*: Don't care)

#### Start Sequence Example2

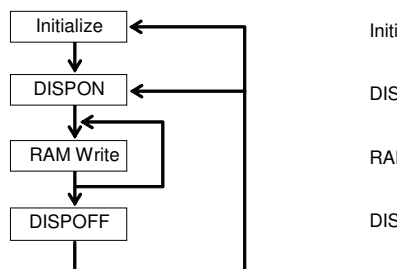

Initialize Sequence DISPON Sequence RAM Write Sequence DISPOFF Sequence

BU91797MUF-M and BU91797FUV-M are initialized with Start Sequence, start to display with "DISPON Sequence", update Display Data with "RAM Write Sequence" and stop the display with "DISPOFF Sequence". Execute "DISPON Sequence" in order to restart display.

#### **Initialize Sequence**

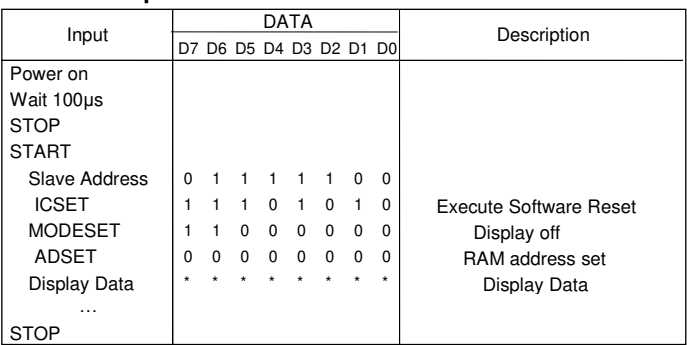

#### **DISPON Sequence**

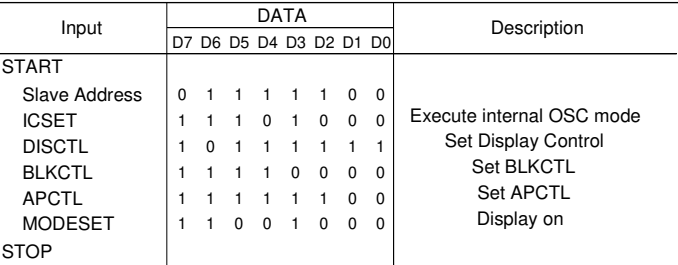

#### **RAM Write Sequence**

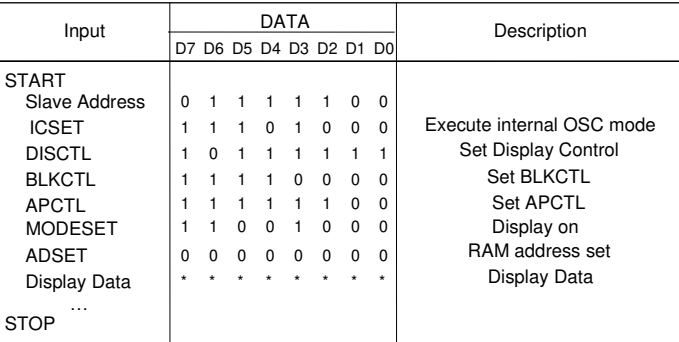

#### **DISPOFF Sequence**

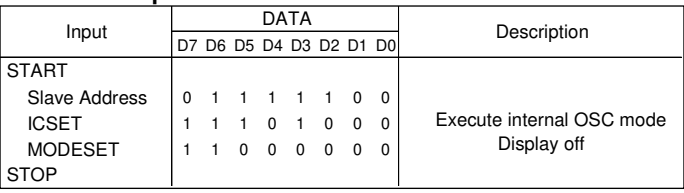

Abnormal operation may occur in BU91797MUF-M and BU91797FUV-M due to the effect of noise or other external factor. To avoid this phenomenon, it is highly recommended to input command according to sequence described above during initialization, display on/off and refresh of RAM data.

#### **Cautions in Power ON/OFF**

To prevent incorrect display, malfunction and abnormal current, follow Power On/Off sequence shown in waveform below. VDD must be turned on before VLCD during power up sequence.

VDD must be turned off after VLCD during power down sequence.

Set VDD-2.4≥ VLCD, t1>0ns and t2>0ns.

To refrain from data transmission is strongly recommended while power supply is rising up or falling down to prevent from the occurrence of disturbances on transmission and reception.

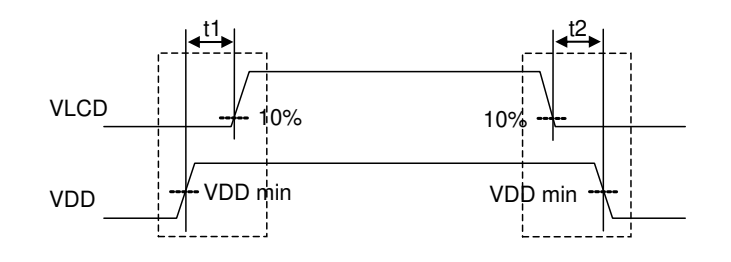

Figure 21. Power ON/OFF Waveform

#### **Caution in POR Circuit Use**

BU91797MUF-M and BU91797FUV-M have "POR" (Power-on Reset) circuit and Software Reset function. Keep the following recommended Power-on conditions in order to power up properly.

Set power up conditions to meet the recommended  $t_R$ ,  $t_F$ ,  $t_{\text{OFF}}$ , and  $V_{\text{BOT}}$  specification below in order to ensure P.O.R operation.

Set pin TEST2="L" to enable POR circuit.

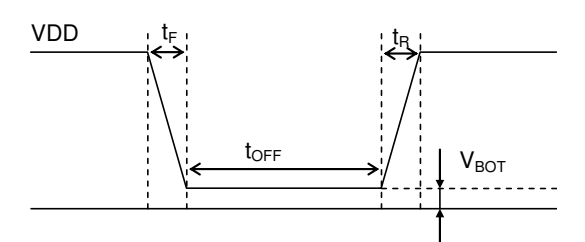

Recommended condition of t<sub>R</sub>, t<sub>F</sub>, t<sub>OFF</sub>,  $V_{\text{ROT}}$  (Ta=+25°C)

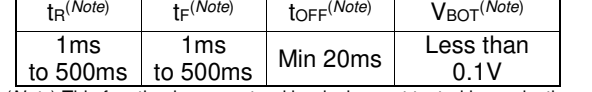

(Note) This function is guaranteed by design, not tested in production process.

Figure 21. Power ON/OFF Waveform

When it is difficult to keep above conditions, it is possibility to cause meaningless display due to no IC initialization. Please execute the IC initialization as quickly as possible after Power-on to reduce such an affect. See the IC initialization flow as below.

Setting TEST2="H" disables the POR circuit, in such case, execute the following sequence.

Note however that it cannot accept command while supply is unstable or below the minimum supply range. Note also that software reset is not a complete alternative to POR function.

1. Generate STOP Condition

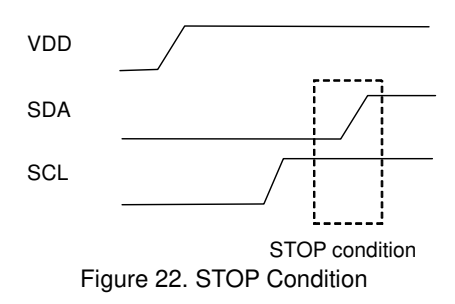

2. Generate START Condition.

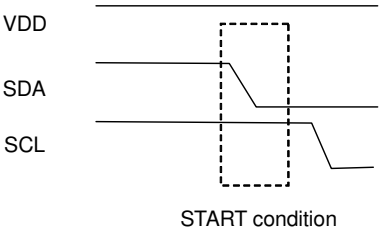

Figure 23. START Condition

3. Issue Slave Address

4. Execute Software Reset (ICSET) Command

#### **Display off Operation in External Clock Mode**

After receiving MODESET(Display off), BU91797MUF-M and BU91797FUV-M enter to DISPOFF sequence synchronized with frame then Segment and Common ports output VSS level after 1frame of OFF data write.

Therefore, in external clock mode, it is necessary to input the external clock based on each frame frequency setting after sending MODESET (Display off). For the required number of clock, refer to Power save mode FR of DISCTL.

Please input the external clock as below.

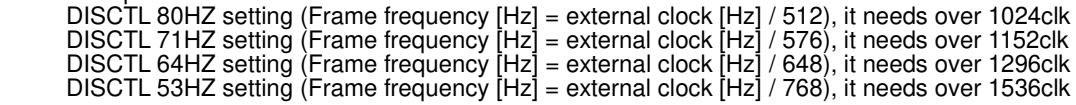

Please refer to the timing chart below.

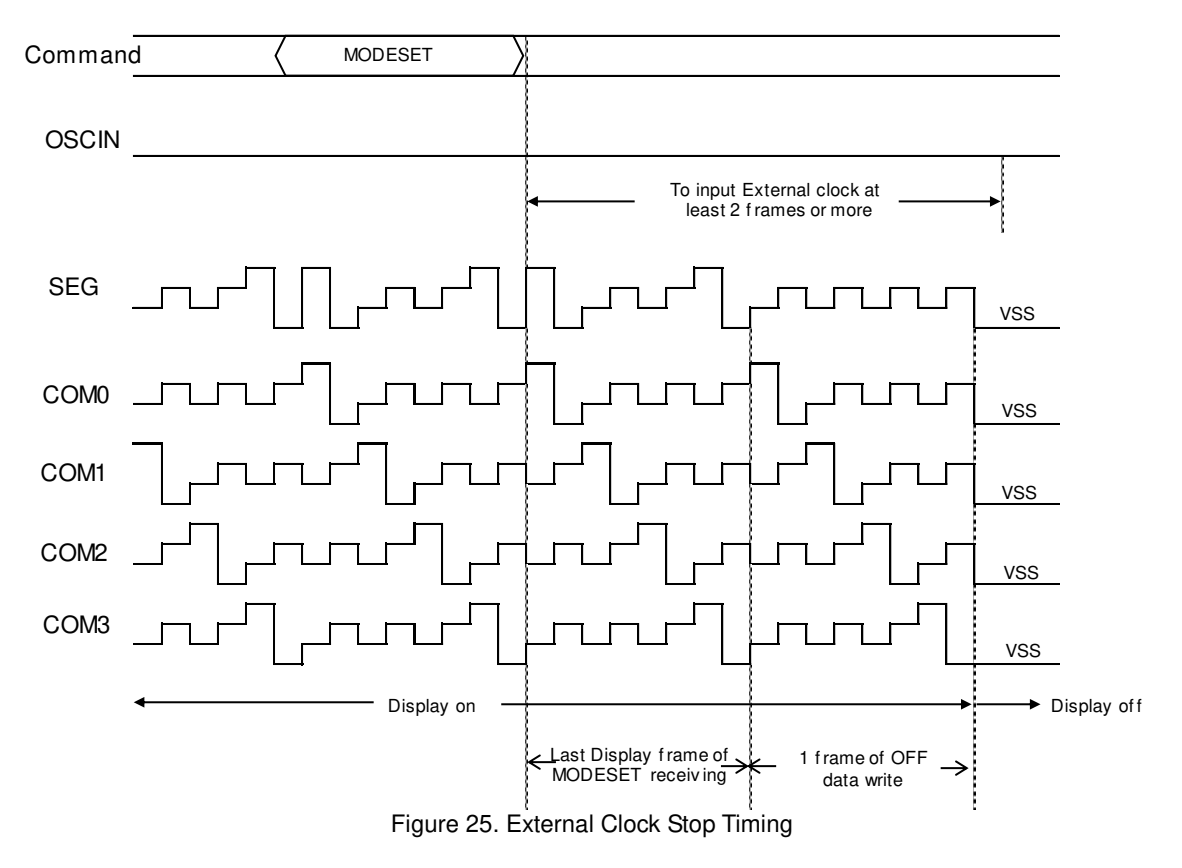

#### **Note on the Multiple Devices be Connected to 2 Wire Interface**

Do not access the other device without power supply (VDD) to the BU91797MUF-M and BU91797FUV-M.

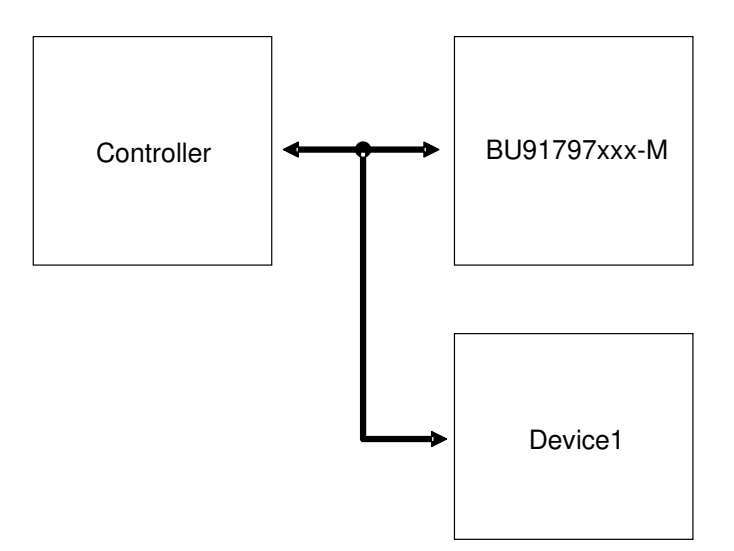

Figure 26. Example of BUS connection

To control the slope of the falling edge, a capacitor is connected between gate and drain of a NMOS transistor (Refer to Figure 27).

The gate is in a high-impedance state when the power supply (VDD) is not supplied.

In this condition, the gate voltage is pulled up by the current flow through the capacitance as a result of the SDA signal's transition from LOW to HIGH.

The NMOS transistor turns on and draws some current (Ids) from the SDA port if the gate voltage (Vg) is higher than the threshold voltage (Vth).

An external resistor (R) is connected between the power line and SDA line to keep the SDA line as logic HIGH. But the line cannot be kept as logic HGH if the voltage drop (R\*Ids) is large.

Apply power supply (VDD) to BU91797MUF-M and BU91797FUV-M when the multiple devices are on the same bus.

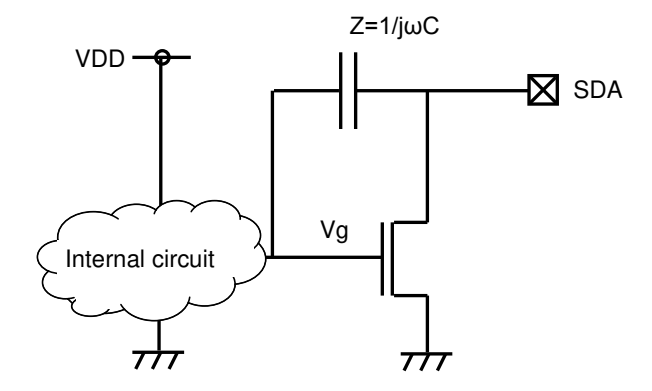

Figure 27. SDA output cell structure

#### **Operational Notes**

#### **1. Reverse Connection of Power Supply**

Connecting the power supply in reverse polarity can damage the IC. Take precautions against reverse polarity when connecting the power supply, such as mounting an external diode between the power supply and the IC's power supply pins.

#### **2. Power Supply Lines**

Design the PCB layout pattern to provide low impedance supply lines. Separate the ground and supply lines of the digital and analog blocks to prevent noise in the ground and supply lines of the digital block from affecting the analog block. Furthermore, connect a capacitor to ground at all power supply pins. Consider the effect of temperature and aging on the capacitance value when using electrolytic capacitors.

#### **3. Ground Voltage**

Ensure that no pins are at a voltage below that of the ground pin at any time, even during transient condition.

#### **4. Ground Wiring Pattern**

When using both small-signal and large-current ground traces, the two ground traces should be routed separately but connected to a single ground at the reference point of the application board to avoid fluctuations in the small-signal ground caused by large currents. Also ensure that the ground traces of external components do not cause variations on the ground voltage. The ground lines must be as short and thick as possible to reduce line impedance.

#### **5. Thermal Consideration**

Should by any chance the power dissipation rating be exceeded the rise in temperature of the chip may result in deterioration of the properties of the chip. The absolute maximum rating of the Pd stated in this specification is when the IC is mounted on a 70mm x 70mm x 1.6mm glass epoxy board. In case of exceeding this absolute maximum rating, increase the board size and copper area to prevent exceeding the Pd rating.

#### **6. Recommended Operating Conditions**

These conditions represent a range within which the expected characteristics of the IC can be approximately obtained. The electrical characteristics are guaranteed under the conditions of each parameter.

#### **7. Inrush Current**

When power is first supplied to the IC, it is possible that the internal logic may be unstable and inrush current may flow instantaneously due to the internal powering sequence and delays, especially if the IC has more than one power supply. Therefore, give special consideration to power coupling capacitance, power wiring, width of ground wiring, and routing of connections.

#### **8. Operation Under Strong Electromagnetic Field**

Operating the IC in the presence of a strong electromagnetic field may cause the IC to malfunction.

#### **9. Testing on Application Boards**

When testing the IC on an application board, connecting a capacitor directly to a low-impedance output pin may subject the IC to stress. Always discharge capacitors completely after each process or step. The IC's power supply should always be turned off completely before connecting or removing it from the test setup during the inspection process. To prevent damage from static discharge, ground the IC during assembly and use similar precautions during transport and storage.

#### **10. Inter-pin Short and Mounting Errors**

Ensure that the direction and position are correct when mounting the IC on the PCB. Incorrect mounting may result in damaging the IC. Avoid nearby pins being shorted to each other especially to ground, power supply and output pin. Inter-pin shorts could be due to many reasons such as metal particles, water droplets (in very humid environment) and unintentional solder bridge deposited in between pins during assembly to name a few.

#### **Operational Notes – continued**

#### **11. Unused Input Pins**

Input pins of an IC are often connected to the gate of a MOS transistor. The gate has extremely high impedance and extremely low capacitance. If left unconnected, the electric field from the outside can easily charge it. The small charge acquired in this way is enough to produce a significant effect on the conduction through the transistor and cause unexpected operation of the IC. So unless otherwise specified, unused input pins should be connected to the power supply or ground line.

#### **12. Regarding the Input Pin of the IC**

In the construction of this IC, P-N junctions are inevitably formed creating parasitic diodes or transistors. The operation of these parasitic elements can result in mutual interference among circuits, operational faults, or physical damage. Therefore, conditions which cause these parasitic elements to operate, such as applying a voltage to an input pin lower than the ground voltage should be avoided. Furthermore, do not apply a voltage to the input pins when no power supply voltage is applied to the IC. Even if the power supply voltage is applied, make sure that the input pins have voltages within the values specified in the electrical characteristics of this IC.

#### **Ordering Information**

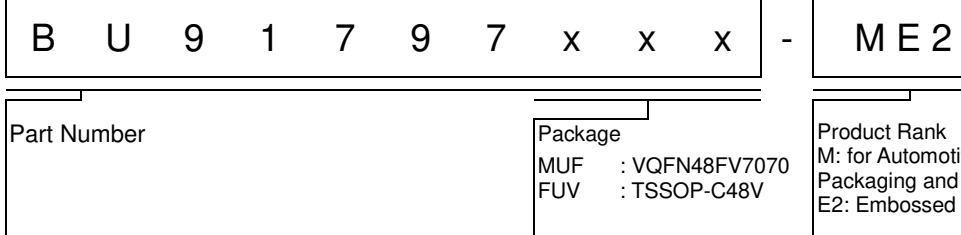

![](_page_24_Figure_5.jpeg)

M: for Automotive Packaging and forming specification E2: Embossed tape and reel

#### **Lineup**

![](_page_24_Picture_125.jpeg)

#### **Marking Diagram**

![](_page_24_Figure_10.jpeg)

![](_page_25_Figure_3.jpeg)